# **django-storages Documentation**

*Release 1.12.2*

**David Larlet, et. al.**

**Oct 16, 2021**

# **Contents**

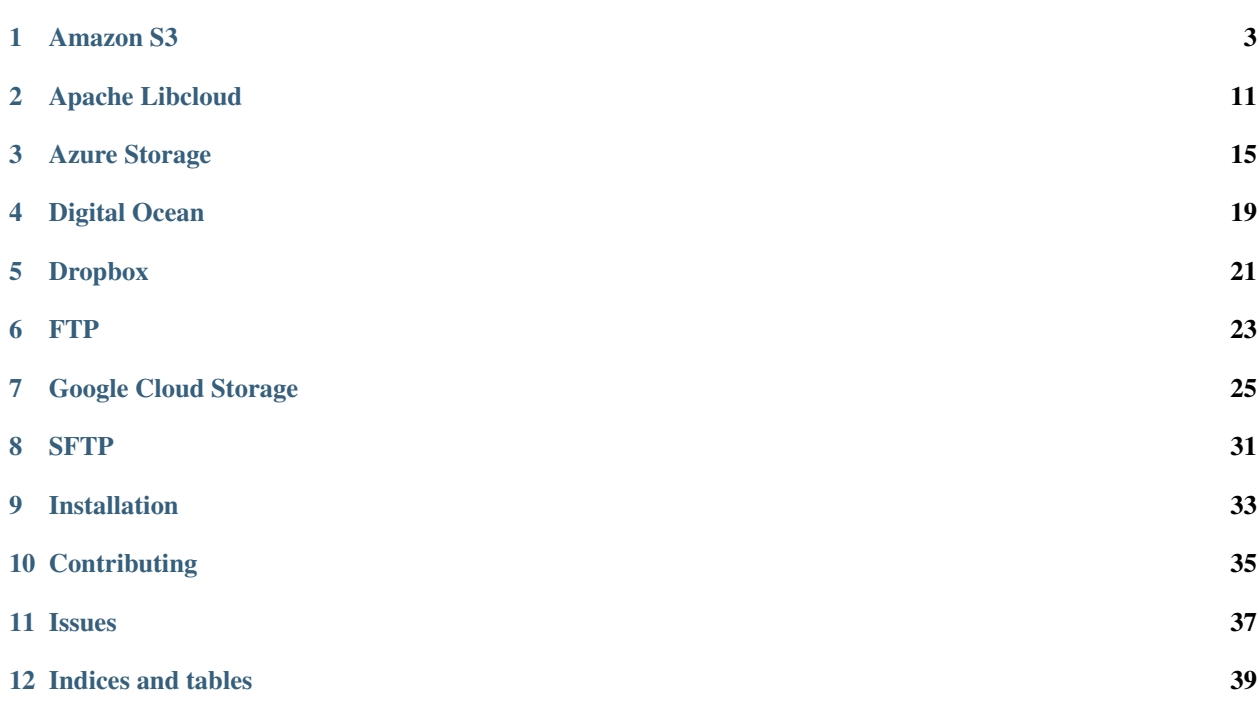

django-storages is a collection of custom storage backends for Django.

## Amazon S3

## <span id="page-6-0"></span>**1.1 Usage**

There is only one supported backend for interacting with Amazon's S3, S3Boto3Storage, based on the boto3 library.

The legacy S3BotoStorage backend was removed in version 1.9. To continue getting new features you must upgrade to the S3Boto3Storage backend by following the *[migration instructions](#page-8-0)*.

The minimum required version of boto3 is 1.4.4 although we always recommend the most recent.

### **1.1.1 Settings**

To upload your media files to S3 set:

DEFAULT\_FILE\_STORAGE = 'storages.backends.s3boto3.S3Boto3Storage'

To allow django-admin collectstatic to automatically put your static files in your bucket set the following in your settings.py:

STATICFILES\_STORAGE = 'storages.backends.s3boto3.S3StaticStorage'

If you want to use something like [ManifestStaticFilesStorage](https://docs.djangoproject.com/en/3.1/ref/contrib/staticfiles/#manifeststaticfilesstorage) then you must instead use:

STATICFILES\_STORAGE = 'storages.backends.s3boto3.S3ManifestStaticStorage'

There are several different methods for specifying the AWS credentials used to create the S3 client. In the order that S3Boto3Storage searches for them:

- 1. AWS\_S3\_SESSION\_PROFILE
- 2. AWS\_S3\_ACCESS\_KEY\_ID and AWS\_S3\_SECRET\_ACCESS\_KEY
- 3. AWS\_ACCESS\_KEY\_ID and AWS\_SECRET\_ACCESS\_KEY
- 4. The environment variables AWS\_S3\_ACCESS\_KEY\_ID and AWS\_S3\_SECRET\_ACCESS\_KEY
- 5. The environment variables AWS\_ACCESS\_KEY\_ID and AWS\_SECRET\_ACCESS\_KEY
- 6. Use Boto3's default session
- **AWS\_S3\_SESSION\_PROFILE** The AWS profile to use instead of AWS\_ACCESS\_KEY\_ID and AWS SECRET ACCESS KEY. All configuration information other than the key id and secret key is ignored in favor of the other settings specified below.

Note: If this is set, then it is a configuration error to also set AWS\_S3\_ACCESS\_KEY\_ID and AWS\_S3\_SECRET\_ACCESS\_KEY. AWS\_ACCESS\_KEY\_ID and AWS\_SECRET\_ACCESS\_KEY are ignored

**AWS\_S3\_ACCESS\_KEY\_ID or AWS\_ACCESS\_KEY\_ID** Your Amazon Web Services access key, as a string.

- **AWS\_S3\_SECRET\_ACCESS\_KEY or AWS\_SECRET\_ACCESS\_KEY** Your Amazon Web Services secret access key, as a string.
- **AWS\_STORAGE\_BUCKET\_NAME** Your Amazon Web Services storage bucket name, as a string.
- **AWS\_S3\_OBJECT\_PARAMETERS** (optional, default **{}**) Use this to set parameters on all objects. To set these on a per-object basis, subclass the backend and override S3Boto3Storage.get\_object\_parameters.

To view a full list of possible parameters (there are many) see the [Boto3 docs for uploading files.](https://boto3.amazonaws.com/v1/documentation/api/latest/reference/services/s3.html#S3.Client.put_object) Some of the included ones are CacheControl, SSEKMSKeyId, StorageClass, Tagging and Metadata.

AWS\_DEFAULT\_ACL (optional; default is None which means the file will inherit the bucket's permission)

Use this to set an ACL on your file such as  $\text{public}\text{-read}$ . By default the file will inherit the bucket's ACL. If the ACL parameter is set in AWS\_S3\_OBJECT\_PARAMETERS, then this setting is ignored.

- **AWS\_QUERYSTRING\_AUTH** (optional; default is **True**) Setting AWS\_QUERYSTRING\_AUTH to False to remove query parameter authentication from generated URLs. This can be useful if your S3 buckets are public.
- **AWS\_S3\_MAX\_MEMORY\_SIZE** (optional; default is **0** do not roll over) The maximum amount of memory (in bytes) a file can take up before being rolled over into a temporary file on disk.
- **AWS\_QUERYSTRING\_EXPIRE** (optional; default is 3600 seconds) The number of seconds that a generated URL is valid for.
- **AWS\_S3\_FILE\_OVERWRITE** (optional: default is **True**) By default files with the same name will overwrite each other. Set this to False to have extra characters appended.

Note: The signature versions are not backwards compatible so be careful about url endpoints if making this change for legacy projects.

**AWS** LOCATION (optional: default is '') A path prefix that will be prepended to all uploads

- **AWS\_IS\_GZIPPED** (optional: default is **False**) Whether or not to enable gzipping of content types specified by GZIP\_CONTENT\_TYPES
- **GZIP\_CONTENT\_TYPES** (optional: default is **text/css**, **text/javascript**, **application/javascript**, **application/x-javascript**, **image/svg+xml**) When AWS\_IS\_GZIPPED is set to True the content types which will be gzipped
- **AWS\_S3\_REGION\_NAME** (optional: default is **None**) Name of the AWS S3 region to use (eg. eu-west-1)
- **AWS\_S3\_USE\_SSL** (optional: default is **True**) Whether or not to use SSL when connecting to S3.
- **AWS\_S3\_VERIFY** (optional: default is **None**) Whether or not to verify the connection to S3. Can be set to False to not verify certificates or a path to a CA cert bundle.
- **AWS\_S3\_ENDPOINT\_URL** (optional: default is **None**) Custom S3 URL to use when connecting to S3, including scheme. Overrides AWS\_S3\_REGION\_NAME and AWS\_S3\_USE\_SSL. To avoid AuthorizationQueryParametersError error, AWS\_S3\_REGION\_NAME should also be set.
- **AWS\_S3\_ADDRESSING\_STYLE** (optional: default is **None**) Possible values virtual and path.
- **AWS\_S3\_PROXIES** (optional: default is **None**) A dictionary of proxy servers to use by protocol or endpoint, e.g.: {'http': 'foo.bar:3128', 'http://hostname': 'foo.bar:4012'}.

Note: The minimum required version of boto3 to use this feature is 1.4.4

AWS\_S3\_SIGNATURE\_VERSION (optional)

As of boto3 version 1.13.21 the default signature version used for generating presigned urls is still  $v2$ . To be able to access your s3 objects in all regions through presigned urls, explicitly set this to  $s3v4$ .

Set this to use an alternate version such as  $\leq 3$ . Note that only certain regions support the legacy  $\leq 3$  (also known as  $v2$ ) version. You can check to see if your region is one of them in the [S3 region list.](http://docs.aws.amazon.com/general/latest/gr/rande.html#s3_region)

Note: The signature versions are not backwards compatible so be careful about url endpoints if making this change for legacy projects.

### <span id="page-8-0"></span>**1.1.2 Migrating from Boto to Boto3**

Migration from the boto-based to boto3-based backend should be straightforward and painless.

The following adjustments to settings are required:

- Rename AWS\_HEADERS to AWS\_S3\_OBJECT\_PARAMETERS and change the format of the key names as in the following example: cache-control becomes CacheControl.
- Rename AWS\_ORIGIN to AWS\_S3\_REGION\_NAME
- If AWS\_S3\_CALLING\_FORMAT is set to VHostCallingFormat set AWS\_S3\_ADDRESSING\_STYLE to virtual
- Replace the combination of AWS\_S3\_HOST and AWS\_S3\_PORT with AWS\_S3\_ENDPOINT\_URL
- Extract the region name from AWS\_S3\_HOST and set AWS\_S3\_REGION\_NAME
- Replace AWS\_S3\_PROXY\_HOST and AWS\_S3\_PROXY\_PORT with AWS\_S3\_PROXIES
- If using signature version s3v4 you can remove S3\_USE\_SIGV4
- If you persist urls and rely on the output to use the signature version of s3 set AWS\_S3\_SIGNATURE\_VERSION to s3
- Update DEFAULT\_FILE\_STORAGE and/or STATICFILES\_STORAGE to storages.backends. s3boto3.S3Boto3Storage

Additionally, you must install boto3. The minimum required version is 1.4.4 although we always recommend the most recent.

Please open an issue on the GitHub repo if any further issues are encountered or steps were omitted.

### **1.1.3 CloudFront**

If you're using S3 as a CDN (via CloudFront), you'll probably want this storage to serve those files using that:

```
AWS_S3_CUSTOM_DOMAIN = 'cdn.mydomain.com'
```
Warning: Django's STATIC\_URL [must end in a slash](https://docs.djangoproject.com/en/dev/ref/settings/#static-url) and the AWS\_S3\_CUSTOM\_DOMAIN *must not*. It is best to set this variable independently of STATIC\_URL.

Keep in mind you'll have to configure CloudFront to use the proper bucket as an origin manually for this to work.

If you need to use multiple storages that are served via CloudFront, pass the *custom\_domain* parameter to their constructors.

#### **CloudFront Signed Urls**

If you want django-storages to generate Signed Cloudfront Urls, you can do so by following these steps:

• modify *settings.py* to include:

```
AWS_CLOUDFRONT_KEY = os.environ.get('AWS_CLOUDFRONT_KEY', None).encode('ascii')
AWS_CLOUDFRONT_KEY_ID = os.environ.get('AWS_CLOUDFRONT_KEY_ID', None)
```
- Generate a CloudFront Key Pair as specified in the [AWS Doc to create CloudFront key pairs.](https://docs.aws.amazon.com/AmazonCloudFront/latest/DeveloperGuide/private-content-trusted-signers.html#private-content-creating-cloudfront-key-pairs-procedure)
- Updated ENV vars with the corresponding values:

```
AWS_CLOUDFRONT_KEY=-----BEGIN RSA PRIVATE KEY-----
...
-----END RSA PRIVATE KEY-----
AWS_CLOUDFRONT_KEY_ID=APK....
```
django-storages will now generate [signed cloudfront urls](https://docs.aws.amazon.com/AmazonCloudFront/latest/DeveloperGuide/private-content-signed-urls.html)

#### **1.1.4 IAM Policy**

The IAM policy permissions needed for most common use cases are:

```
{
    "Version": "2012-10-17",
    "Statement": [
        {
            "Sid": "VisualEditor0",
            "Effect": "Allow",
            "Action": [
                 "s3:PutObject",
                 "s3:GetObjectAcl",
                 "s3:GetObject",
                 "s3:ListBucket",
                 "s3:DeleteObject",
                 "s3:PutObjectAcl"
            \frac{1}{2},
            "Principal": {
                 "AWS": "arn:aws:iam::example-AWS-account-ID:user/example-user-name"
```
(continues on next page)

(continued from previous page)

```
},
            "Resource": [
                 "arn:aws:s3:::example-bucket-name/*",
                 "arn:aws:s3:::example-bucket-name"
            ]
        }
    ]
}
```
For more information about Principal, please refer to [AWS JSON Policy Elements](https://docs.aws.amazon.com/IAM/latest/UserGuide/reference_policies_elements_principal.html)

### **1.1.5 Storage**

Standard file access options are available, and work as expected:

```
>>> from django.core.files.storage import default_storage
>>> default_storage.exists('storage_test')
False
>>> file = default_storage.open('storage_test', 'w')
>>> file.write('storage contents')
>>> file.close()
>>> default_storage.exists('storage_test')
True
>>> file = default_storage.open('storage_test', 'r')
>>> file.read()
'storage contents'
>>> file.close()
>>> default_storage.delete('storage_test')
>>> default_storage.exists('storage_test')
False
```
#### **Overriding the default Storage class**

You can override the default Storage class and create your custom storage backend. Below provides some examples and common use cases to help you get started. This section assumes you have your AWS credentials configured, e.g. AWS\_ACCESS\_KEY\_ID and AWS\_SECRET\_ACCESS\_KEY.

To create a storage class using a specific bucket:

```
from storages.backends.s3boto3 import S3Boto3Storage
class MediaStorage(S3Boto3Storage):
   bucket name = 'my-media-bucker'
```
Assume that you store the above class MediaStorage in a file called custom\_storage.py in the project directory tree like below:

```
| (your django project root directory)
    - manage.py
| my_django_app
       | custom_storage.py
```
(continues on next page)

(continued from previous page)

 $\overline{\phantom{0}}$  ... | ...

You can now use your custom storage class for default file storage in Django settings like below:

DEFAULT\_FILE\_STORAGE = 'my\_django\_app.custom\_storage.MediaStorage'

Or you may want to upload files to the bucket in some view that accepts file upload request:

```
import os
from django.views import View
from django.http import JsonResponse
from django_backend.custom_storages import MediaStorage
class FileUploadView(View):
    def post(self, requests, **kwargs):
        file_obj = requests.FILES.get('file', '')
        # do your validation here e.g. file size/type check
        # organize a path for the file in bucket
        file_directory_within_bucket = 'user_upload_files/{username}'.
˓→format(username=requests.user)
        # synthesize a full file path; note that we included the filename
        file_path_within_bucket = os.path.join(
            file_directory_within_bucket,
            file_obj.name
        \lambdamedia_storage = MediaStorage()
        if not media_storage.exists(file_path_within_bucket): # avoid overwriting
˓→existing file
            media_storage.save(file_path_within_bucket, file_obj)
            file_url = media_storage.url(file_path_within_bucket)
            return JsonResponse({
                'message': 'OK',
                'fileUrl': file_url,
            })
        else:
            return JsonResponse({
                'message': 'Error: file {filename} already exists at {file_directory}
˓→in bucket {bucket_name}'.format(
                    filename=file_obj.name,
                    file_directory=file_directory_within_bucket,
                    bucket_name=media_storage.bucket_name
                ),
            }, status=400)
```
A side note is that if you have AWS\_S3\_CUSTOM\_DOMAIN setup in your settings.py, by default the storage class will always use AWS\_S3\_CUSTOM\_DOMAIN to generate url.

If your AWS\_S3\_CUSTOM\_DOMAIN is pointing to a different bucket than your custom storage class, the .url()

function will give you the wrong url. In such case, you will have to configure your storage class and explicitly specify custom\_domain as below:

```
class MediaStorage(S3Boto3Storage):
   bucket_name = 'my-media-bucket'
   custom_domain = '{}.s3.amazonaws.com'.format(bucket_name)
```
You can also decide to config your custom storage class to store files under a specific directory within the bucket:

```
class MediaStorage(S3Boto3Storage):
   bucket_name = 'my-app-bucket'
    location = 'media' # store files under directory `media/` in bucket `my-app-
\rightarrowbucket
```
This is especially useful when you want to have multiple storage classes share the same bucket:

```
class MediaStorage(S3Boto3Storage):
   bucket_name = 'my-app-bucket'
   location = 'media'
class StaticStorage(S3Boto3Storage):
   bucket_name = 'my-app-bucket'
    location = 'static'
```
So your bucket file can be organized like as below:

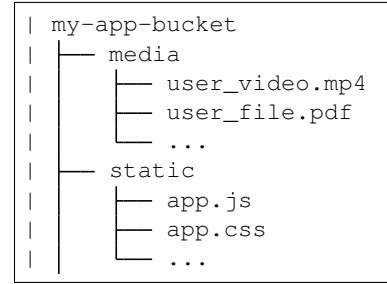

### **1.1.6 Model**

An object without a file has limited functionality:

```
from django.db import models
from django.core.files.base import ContentFile
class MyModel(models.Model):
 normal = models.FileField()
>>> obj1 = MyModel()
>>> obj1.normal
<FieldFile: None>
>>> obj1.normal.size
Traceback (most recent call last):
...
ValueError: The 'normal' attribute has no file associated with it.
```
Saving a file enables full functionality:

```
>>> obj1.normal.save('django_test.txt', ContentFile(b'content'))
>>> obj1.normal
<FieldFile: tests/django_test.txt>
>>> obj1.normal.size
7
>>> obj1.normal.read()
'content'
```
Files can be read in a little at a time, if necessary:

```
>>> obj1.normal.open()
>>> obj1.normal.read(3)
'con'
>>> obj1.normal.read()
'tent'
>>> '-'.join(obj1.normal.chunks(chunk_size=2))
'co-nt-en-t'
```
Save another file with the same name:

```
\Rightarrow \Rightarrow \phi<sup>j2</sup> = MyModel()
>>> obj2.normal.save('django_test.txt', ContentFile(b'more content'))
>>> obj2.normal
<FieldFile: tests/django_test.txt>
>>> obj2.normal.size
12
```
Push the objects into the cache to make sure they pickle properly:

```
>>> cache.set('obj1', obj1)
>>> cache.set('obj2', obj2)
>>> cache.get('obj2').normal
<FieldFile: tests/django_test.txt>
```
#### Clean up the temporary files:

```
>>> obj1.normal.delete()
>>> obj2.normal.delete()
```
# Apache Libcloud

<span id="page-14-0"></span>[Apache Libcloud](http://libcloud.apache.org/) is an API wrapper around a range of cloud storage providers. It aims to provide a consistent API for dealing with cloud storage (and, more broadly, the many other services provided by cloud providers, such as device provisioning, load balancer configuration, and DNS configuration).

Use pip to install apache-libcloud from PyPI:

pip install apache-libcloud

#### As of v0.10.1, Libcloud supports the following cloud storage providers:

- [Amazon S3](http://aws.amazon.com/s3/)
- [Google Cloud Storage](http://cloud.google.com/products/cloud-storage.html)
- [Nimbus.io](http://nimbus.io)
- [Ninefold Cloud Storage](http://ninefold.com/cloud-storage/)
- [Rackspace CloudFiles](http://www.rackspace.com/cloud/cloud_hosting_products/files/)

Libcloud can also be configured with relatively little effort to support any provider using EMC Atmos storage, or the OpenStack API.

## **2.1 Settings**

### **2.1.1 LIBCLOUD\_PROVIDERS**

This setting is required to configure connections to cloud storage providers. Each entry corresponds to a single 'bucket' of storage. You can have multiple buckets for a single service provider (e.g., multiple S3 buckets), and you can define buckets at multiple providers. For example, the following configuration defines 3 providers: two buckets (bucket-1 and bucket-2) on a US-based Amazon S3 store, and a third bucket (bucket-3) on Google:

```
LIBCLOUD_PROVIDERS = {
    'amazon_1': {
        'type': 'libcloud.storage.types.Provider.S3_US_STANDARD_HOST',
        'user': '<your username here>',
        'key': '<your key here>',
        'bucket': 'bucket-1',
    },
    'amazon_2': {
        'type': 'libcloud.storage.types.Provider.S3_US_STANDARD_HOST',
        'user': '<your username here>',
        'key': '<your key here>',
        'bucket': 'bucket-2',
    },
    'google': {
        'type': 'libcloud.storage.types.Provider.GOOGLE_STORAGE',
        'user': '<Your Google APIv1 username>',
        'key': '<Your Google APIv1 Key>',
        'bucket': 'bucket-3',
    },
}
```
The values for the  $type$ , user and  $key$  arguments will vary depending on your storage provider:

#### Amazon S3:

type: libcloud.storage.types.Provider.S3\_US\_STANDARD\_HOST,

user: Your AWS access key ID

key: Your AWS secret access key

```
If you want to use a availability zone other than the US default, you can use one
of S3_US_WEST_HOST, S3_US_WEST_OREGON_HOST, S3_EU_WEST_HOST,
S3_AP_SOUTHEAST_HOST, or S3_AP_NORTHEAST_HOST instead of
S3_US_STANDARD_HOST.
```
#### Google Cloud Storage:

type: libcloud.storage.types.Provider.GOOGLE\_STORAGE,

user: Your Google APIv1 username (20 characters)

key: Your Google APIv1 key

#### Nimbus.io:

type: libcloud.storage.types.Provider.NIMBUS,

user: Your Nimbus.io user ID

key: Your Nimbus.io access key

#### Ninefold Cloud Storage:

type: libcloud.storage.types.Provider.NINEFOLD,

user: Your Atmos Access Token

key: Your Atmos Shared Secret

#### Rackspace Cloudfiles:

```
type: libcloud.storage.types.Provider.CLOUDFIULES_US or libcloud.
storage.types.Provider.CLOUDFIULES_UK,
```
user: Your Rackspace user ID

key: Your Rackspace access key

You can specify any bucket name you want; however, the bucket must exist before you can start using it. If you need to create the bucket, you can use the storage API. For example, to create bucket-1 from our previous example:

```
>>> from storages.backends.apache_libcloud import LibCloudStorage
>>> store = LibCloudStorage('amazon_1')
>>> store.driver.create_container('bucket-1')
```
### **2.1.2 DEFAULT\_LIBCLOUD\_PROVIDER**

Once you have defined your Libcloud providers, you have the option of setting one provider as the default provider of Libcloud storage. This is done setting DEFAULT\_LIBCLOUD\_PROVIDER to the key in LIBCLOUD\_PROVIDER that you want to use as the default provider. For example, if you want the amazon-1 provider to be the default provider, use:

```
DEFAULT_LIBCLOUD_PROVIDER = 'amazon-1'
```
If DEFAULT\_LIBCLOUD\_PROVIDER isn't set, the Libcloud backend will assume that the default storage backend is named default. Therefore, you can avoid settings DEFAULT\_LIBCLOUD\_PROVIDER by simply naming one of your Libcloud providers default:

```
LIBCLOUD_PROVIDERS = {
    'default': {
        'type': ...
    },
}
```
### **2.1.3 DEFAULT\_FILE\_STORAGE**

If you want your Libcloud storage to be the default Django file store, you can set:

DEFAULT\_FILE\_STORAGE = 'storages.backends.apache\_libcloud.LibCloudStorage'

Your default Libcloud provider will be used as the file store.

## **2.2 Certificate authorities**

Libcloud uses HTTPS connections, and in order to validate that these HTTPS connections are correctly signed, root CA certificates must be present. On some platforms (most notably, OS X and Windows), the required certificates may not be available by default. To test

```
>>> from storages.backends.apache_libcloud import LibCloudStorage
>>> store = LibCloudStorage('amazon_1')
Traceback (most recent call last):
...
ImproperlyConfigured: Unable to create libcloud driver type libcloud.storage.types.
˓→Provider.S3_US_STANDARD_HOST: No CA Certificates were found in CA_CERTS_PATH.
```
If you get this error, you need to install a certificate authority. [Download a certificate authority file,](http://curl.haxx.se/ca/cacert.pem) and then put the following two lines into your settings.py:

**import libcloud.security** libcloud.security.CA\_CERTS\_PATH.append("/path/to/your/cacerts.pem")

## Azure Storage

<span id="page-18-0"></span>A custom storage system for Django using Windows Azure Storage backend.

## **3.1 Notes**

Be aware Azure file names have some extra restrictions. They can't:

- end with a dot  $(.)$  or slash  $//$
- contain more than 256 slashes (/)
- be longer than 1024 characters

This is usually not an issue, since some file-systems won't allow this anyway. There's default\_storage. get\_name\_max\_len() method to get the max\_length allowed. This is useful for form inputs. It usually returns 1024 - len(azure\_location\_setting). There's default\_storage.get\_valid\_name(. ..) method to clean up file names when migrating to Azure.

Gzipping for static files must be done through Azure CDN.

## **3.2 Install**

Install Azure SDK:

```
pip install django-storages[azure]
```
## **3.3 Private VS Public Access**

The AzureStorage allows a single container. The container may have either public access or private access. When dealing with a private container, the AZURE\_URL\_EXPIRATION\_SECS must be set to get temporary URLs.

A common setup is having private media files and public static files, since public files allow for better caching (i.e: no query-string within the URL).

One way to support this is having two backends, a regular AzureStorage with the private container and expiration setting set, and a custom backend (i.e: a subclass of AzureStorage) for the public container.

Custom backend:

```
# file: ./custom_storage/custom_azure.py
class PublicAzureStorage(AzureStorage):
   account_name = 'myaccount'
   account\_key = 'mykey'azure_container = 'mypublic_container'
   expiration_secs = None
```
Then on settings set:

```
DEFAULT_FILE_STORAGE = 'storages.backends.azure_storage.AzureStorage'
STATICFILES_STORAGE = 'custom_storage.custom_azure.PublicAzureStorage'
```
### **3.3.1 Private VS Public URL**

The difference between public and private URLs is that private includes the SAS token. With private URLs you can override certain properties stored for the blob by specifying query parameters as part of the shared access signature. These properties include the cache-control, content-type, content-encoding, content-language, and content-disposition. See <https://docs.microsoft.com/en-us/rest/api/storageservices/set-blob-properties#remarks>

```
You can specify these parameters by:: az_storage = AzureStorage() az_url = az_storage.url(blob_name, parame-
     ters={'content_type': 'text/html;'})
```
## **3.4 Settings**

The following settings should be set within the standard django configuration file, usually *settings.py*.

Set the default storage (i.e: for media files) and the static storage (i.e: fo static files) to use the azure backend:

```
DEFAULT_FILE_STORAGE = 'storages.backends.azure_storage.AzureStorage'
STATICFILES_STORAGE = 'storages.backends.azure_storage.AzureStorage'
```
The following settings are available:

AZURE\_ACCOUNT\_NAME

This setting is the Windows Azure Storage Account name, which in many cases is also the first part of the url for instance: [http://azure\\_account\\_name.blob.core.windows.net/](http://azure_account_name.blob.core.windows.net/) would mean:

```
AZURE_ACCOUNT_NAME = "azure_account_name"
```
AZURE\_ACCOUNT\_KEY

This is the private key that gives Django access to the Windows Azure Account.

AZURE\_CONTAINER

This is where the files uploaded through Django will be uploaded. The container must be already created, since the storage system will not attempt to create it.

AZURE\_SSL

Set a secure connection (HTTPS), otherwise it makes an insecure connection (HTTP). Default is True

AZURE\_UPLOAD\_MAX\_CONN

Number of connections to make when uploading a single file. Default is 2

AZURE\_CONNECTION\_TIMEOUT\_SECS

Global connection timeout in seconds. Default is 20

AZURE\_BLOB\_MAX\_MEMORY\_SIZE

Maximum memory used by a downloaded file before dumping it to disk. Unit is in bytes. Default is 2MB

#### AZURE\_URL\_EXPIRATION\_SECS

Seconds before a URL expires, set to None to never expire it. Be aware the container must have public read permissions in order to access a URL without expiration date. Default is None

#### AZURE\_OVERWRITE\_FILES

Overwrite an existing file when it has the same name as the file being uploaded. Otherwise, rename it. Default is False

#### AZURE\_LOCATION

Default location for the uploaded files. This is a path that gets prepended to every file name.

#### AZURE\_CUSTOM\_DOMAIN

The custom domain to use. This can be set in the Azure Portal. For example, www.mydomain.com or mycdn.azureedge.net.

#### AZURE\_CONNECTION\_STRING

If specified, this will override all other parameters. See [http://azure.microsoft.com/en-us/documentation/](http://azure.microsoft.com/en-us/documentation/articles/storage-configure-connection-string/) [articles/storage-configure-connection-string/](http://azure.microsoft.com/en-us/documentation/articles/storage-configure-connection-string/) for the connection string format.

#### AZURE\_TOKEN\_CREDENTIAL

A token credential used to authenticate HTTPS requests. The token value should be updated before its expiration.

#### AZURE\_CACHE\_CONTROL

A variable to set the Cache-Control HTTP response header. E.g. AZURE\_CACHE\_CONTROL = "public,max-age=31536000,immutable"

#### AZURE\_OBJECT\_PARAMETERS

Use this to set content settings on all objects. To set these on a per-object basis, subclass the backend and override AzureStorage.get\_object\_parameters.

This is a Python dict and the possible parameters are: content type, content encoding, content\_language, content\_disposition, cache\_control, and content\_md5.

# Digital Ocean

<span id="page-22-0"></span>Digital Ocean Spaces implements the S3 protocol. To use it follow the instructions in the *[Amazon S3 docs](#page-6-0)* with the important caveats that you must:

- Set AWS\_S3\_REGION\_NAME to your Digital Ocean region (such as nyc3 or sfo2)
- Set AWS\_S3\_ENDPOINT\_URL to the value of https://\${AWS\_S3\_REGION\_NAME}. digitaloceanspaces.com
- Set the values of AWS\_ACCESS\_KEY\_ID and AWS\_SECRET\_ACCESS\_KEY to the corresponding values from Digital Ocean

## Dropbox

<span id="page-24-0"></span>A Django files storage using Dropbox as a backend via the official [Dropbox SDK for Python.](https://www.dropbox.com/developers/documentation/python#tutorial) Currently only v2 of the API is supported.

Before you start configuration, you will need to install the SDK which can be done for you automatically by doing:

pip install django-storages[dropbox]

## **5.1 Settings**

To use DropBoxStorage set:

DEFAULT\_FILE\_STORAGE = 'storages.backends.dropbox.DropBoxStorage'

**DROPBOX\_OAUTH2\_TOKEN** Your Dropbox token. You can obtain one by following the instructions in the [tutorial.](https://www.dropbox.com/developers/documentation/python#tutorial)

**DROPBOX\_ROOT\_PATH** (optional, default **'/'**) Path which will prefix all uploaded files. Must begin with a /.

- **DROPBOX\_TIMEOUT** (optional, default **100**) Timeout in seconds for requests to the API. If None, the client will wait forever. The default value matches the SDK at the time of this writing.
- **DROPBOX\_WRITE\_MODE** (optional, default **'add'**) Sets the Dropbox WriteMode strategy. Read more in the [offi](https://dropbox-sdk-python.readthedocs.io/en/latest/api/files.html#dropbox.files.WriteMode)[cial docs.](https://dropbox-sdk-python.readthedocs.io/en/latest/api/files.html#dropbox.files.WriteMode)

## FTP

<span id="page-26-0"></span>Warning: This FTP storage is not prepared to work with large files, because it uses memory for temporary data storage. It also does not close FTP connection automatically (but open it lazy and try to reestablish when disconnected).

This implementation was done preliminary for upload files in admin to remote FTP location and read them back on site by HTTP. It was tested mostly in this configuration, so read/write using FTPStorageFile class may break.

# **6.1 Settings**

To use FtpStorage set:

DEFAULT\_FILE\_STORAGE = 'storages.backends.ftp.FTPStorage'

- **FTP\_STORAGE\_LOCATION** URL of the server that holds the files. Example 'ftp:// <user>:<pass>@<host>:<port>'
- **BASE\_URL** URL that serves the files stored at this location. Defaults to the value of your MEDIA\_URL setting.

### **6.1.1 Optional parameters**

**ENCODING** File encoding. Example 'utf-8'. Default value 'latin-1'

## Google Cloud Storage

<span id="page-28-0"></span>This backend provides Django File API for [Google Cloud Storage](https://cloud.google.com/storage/) using the Python library provided by Google.

# **7.1 Installation**

Use pip to install from PyPI:

pip install django-storages[google]

# **7.2 Authentication**

By default, this library will try to use the credentials associated with the current Google Cloud infrastructure/environment for authentication.

In most cases, the default service accounts are not sufficient to read/write and sign files in GCS, so you will need to create a dedicated service account:

- 1. Create a service account. [\(Google Getting Started Guide\)](https://cloud.google.com/docs/authentication/getting-started)
- 2. Make sure your service account has access to the bucket and appropriate permissions. [\(Using IAM Permissions\)](https://cloud.google.com/storage/docs/access-control/using-iam-permissions)
- 3. Ensure this service account is associated to the type of compute being used (Google Compute Engine (GCE), Google Kubernetes Engine (GKE), Google Cloud Run (GCR), etc)

For development use cases, or other instances outside Google infrastructure:

- 4. Create the key and download *your-project-XXXXX.json* file.
- 5. Ensure the key is mounted/available to your running Django app.
- 6. Set an environment variable of GOOGLE\_APPLICATION\_CREDENTIALS to the path of the json file.

Alternatively, you can use the setting *GS\_CREDENTIALS* as described below.

# **7.3 Getting Started**

Set the default storage and bucket name in your settings.py file

```
DEFAULT_FILE_STORAGE = 'storages.backends.gcloud.GoogleCloudStorage'
GS_BUCKET_NAME = 'YOUR_BUCKET_NAME_GOES_HERE'
```
To allow django-admin collectstatic to automatically put your static files in your bucket set the following in your settings.py:

STATICFILES\_STORAGE = 'storages.backends.gcloud.GoogleCloudStorage'

Once you're done, default\_storage will be Google Cloud Storage

```
>>> from django.core.files.storage import default_storage
>>> print(default_storage.__class__)
<class 'storages.backends.gcloud.GoogleCloudStorage'>
```
This way, if you define a new FileField, it will use the Google Cloud Storage

```
>>> from django.db import models
>>> class Resume(models.Model):
... pdf = models.FileField(upload_to='pdfs')
... photos = models.ImageField(upload_to='photos')
...
>>> resume = Resume()
>>> print(resume.pdf.storage)
<storages.backends.gcloud.GoogleCloudStorage object at ...>
```
# **7.4 Settings**

GS\_BUCKET\_NAME

Your Google Storage bucket name, as a string. Required.

GS\_PROJECT\_ID (optional)

Your Google Cloud project ID. If unset, falls back to the default inferred from the environment.

<span id="page-29-1"></span>GS\_CREDENTIALS (optional)

The OAuth 2 credentials to use for the connection. If unset, falls back to the default inferred from the environment (i.e. GOOGLE\_APPLICATION\_CREDENTIALS)

```
from google.oauth2 import service_account
GS_CREDENTIALS = service_account.Credentials.from_service_account_file(
    "path/to/credentials.json"
)
```
<span id="page-29-0"></span>GS\_DEFAULT\_ACL (optional, default is None)

ACL used when creating a new blob, from the [list of predefined ACLs.](https://cloud.google.com/storage/docs/access-control/lists#predefined-acl) (A "JSON API" ACL is preferred but an "XML API/gsutil" ACL will be translated.)

For most cases, the blob will need to be set to the publicRead ACL in order for the file to be viewed. If GS\_DEFAULT\_ACL is not set, the blob will have the default permissions set by the bucket.

publicRead files will return a public, non-expiring url. All other files return a signed (expiring) url.

Note: GS\_DEFAULT\_ACL must be set to 'publicRead' to return a public url. Even if you set the bucket to public or set the file permissions directly in GCS to public.

Note: When using this setting, make sure you have fine-grained access control enabled on your bucket, as opposed to Uniform access control, or else, file uploads will return with HTTP 400. If you already have a bucket with Uniform access control set to public read, please keep GS\_DEFAULT\_ACL to None and set GS\_QUERYSTRING\_AUTH to False.

GS\_QUERYSTRING\_AUTH (optional, default is True)

If set to False it forces the url not to be signed. This setting is useful if you need to have a bucket configured with Uniform access control configured with public read. In that case you should force the flag GS\_QUERYSTRING\_AUTH = False and GS\_DEFAULT\_ACL = None

GS FILE OVERWRITE (optional: default is True)

By default files with the same name will overwrite each other. Set this to False to have extra characters appended.

GS\_MAX\_MEMORY\_SIZE (optional)

The maximum amount of memory a returned file can take up (in bytes) before being rolled over into a temporary file on disk. Default is 0: Do not roll over.

GS\_BLOB\_CHUNK\_SIZE (optional: default is None)

The size of blob chunks that are sent via resumable upload. If this is not set then the generated request must fit in memory. Recommended if you are going to be uploading large files.

Note: This must be a multiple of 256K (1024  $*$  256)

GS\_OBJECT\_PARAMETERS (optional: default is {})

Dictionary of key-value pairs mapping from blob property name to value.

Use this to set parameters on all objects. To set these on a per-object basis, subclass the backend and override GoogleCloudStorage.get\_object\_parameters.

The valid property names are

```
acl
cache_control
content_disposition
content_encoding
content_language
content_type
metadata
storage_class
```
If not set, the content\_type property will be guessed.

If set, acl overrides *[GS\\_DEFAULT\\_ACL](#page-29-0)*.

Warning: Do not set name. This is set automatically based on the filename.

GS CUSTOM ENDPOINT (optional: default is None)

Sets a [custom endpoint,](https://cloud.google.com/storage/docs/request-endpoints) that will be used instead of https://storage.googleapis.com when generating URLs for files.

GS\_LOCATION (optional: default is '')

Subdirectory in which the files will be stored. Defaults to the root of the bucket.

GS\_EXPIRATION (optional: default is timedelta(seconds=86400))

The time that a generated URL is valid before expiration. The default is 1 day. Public files will return a url that does not expire. Files will be signed by the credentials provided to django-storages (See *[GS Credentials](#page-29-1)*).

Note: Default Google Compute Engine (GCE) Service accounts are [unable to sign urls.](https://googlecloudplatform.github.io/google-cloud-python/latest/storage/blobs.html#google.cloud.storage.blob.Blob.generate_signed_url)

The GS\_EXPIRATION value is handled by the underlying [Google library.](https://googlecloudplatform.github.io/google-cloud-python/latest/storage/blobs.html#google.cloud.storage.blob.Blob.generate_signed_url) It supports *timedelta*, *datetime*, or *integer* seconds since epoch time.

## **7.5 Usage**

### **7.5.1 Fields**

Once you're done, default\_storage will be Google Cloud Storage

```
>>> from django.core.files.storage import default_storage
>>> print(default_storage.__class__)
<class 'storages.backends.gcloud.GoogleCloudStorage'>
```
This way, if you define a new FileField, it will use the Google Cloud Storage

```
>>> from django.db import models
>>> class Resume(models.Model):
... pdf = models.FileField(upload_to='pdfs')
... photos = models.ImageField(upload_to='photos')
...
>>> resume = Resume()
>>> print(resume.pdf.storage)
<storages.backends.gcloud.GoogleCloudStorage object at ...>
```
### **7.5.2 Storage**

Standard file access options are available, and work as expected

```
>>> default_storage.exists('storage_test')
False
>>> file = default_storage.open('storage_test', 'w')
>>> file.write('storage contents')
>>> file.close()
>>> default_storage.exists('storage_test')
True
```
(continues on next page)

(continued from previous page)

```
>>> file = default_storage.open('storage_test', 'r')
>>> file.read()
'storage contents'
>>> file.close()
>>> default_storage.delete('storage_test')
>>> default_storage.exists('storage_test')
False
```
## **7.5.3 Model**

An object without a file has limited functionality

```
\Rightarrow \circ \phij1 = Resume()
>>> obj1.pdf
<FieldFile: None>
>>> obj1.pdf.size
Traceback (most recent call last):
...
ValueError: The 'pdf' attribute has no file associated with it.
```
Saving a file enables full functionality

```
>>> obj1.pdf.save('django_test.txt', ContentFile('content'))
>>> obj1.pdf
<FieldFile: tests/django_test.txt>
>>> obj1.pdf.size
7
>>> obj1.pdf.read()
'content'
```
Files can be read in a little at a time, if necessary

```
>>> obj1.pdf.open()
>>> obj1.pdf.read(3)
'con'
>>> obj1.pdf.read()
'tent'
>>> '-'.join(obj1.pdf.chunks(chunk_size=2))
'co-nt-en-t'
```
Save another file with the same name

```
\Rightarrow \Rightarrow \circ \frac{1}{2} = Resume()
>>> obj2.pdf.save('django_test.txt', ContentFile('more content'))
>>> obj2.pdf
<FieldFile: tests/django_test_.txt>
>>> obj2.pdf.size
12
```
Push the objects into the cache to make sure they pickle properly

```
>>> cache.set('obj1', obj1)
>>> cache.set('obj2', obj2)
```
(continues on next page)

(continued from previous page)

```
>>> cache.get('obj2').pdf
<FieldFile: tests/django_test_.txt>
```
# CHAPTER<sup>8</sup>

## SFTP

## <span id="page-34-0"></span>**8.1 Settings**

- **SFTP\_STORAGE\_HOST** The hostname where you want the files to be saved.
- **SFTP\_STORAGE\_ROOT** The root directory on the remote host into which files should be placed. Should work the same way that STATIC\_ROOT works for local files. Must include a trailing slash.
- **SFTP\_STORAGE\_PARAMS** (optional) A dictionary containing connection parameters to be passed as keyword arguments to paramiko.SSHClient().connect() (do not include hostname here). See [paramiko SSH-](http://docs.paramiko.org/en/latest/api/client.html#paramiko.client.SSHClient.connect)[Client.connect\(\) documentation](http://docs.paramiko.org/en/latest/api/client.html#paramiko.client.SSHClient.connect) for details
- **SFTP\_STORAGE\_INTERACTIVE** (optional) A boolean indicating whether to prompt for a password if the connection cannot be made using keys, and there is not already a password in SFTP\_STORAGE\_PARAMS. You can set this to True to enable interactive login when running manage.py collectstatic, for example.

Warning: DO NOT set SFTP\_STORAGE\_INTERACTIVE to True if you are using this storage for files being uploaded to your site by users, because you'll have no way to enter the password when they submit the form..

- **SFTP\_STORAGE\_FILE\_MODE** (optional) A bitmask for setting permissions on newly-created files. See [Python](http://docs.python.org/library/os.html#os.chmod) [os.chmod documentation](http://docs.python.org/library/os.html#os.chmod) for acceptable values.
- **SFTP\_STORAGE\_DIR\_MODE** (optional) A bitmask for setting permissions on newly-created directories. See [Python os.chmod documentation](http://docs.python.org/library/os.html#os.chmod) for acceptable values.

Note: Hint: if you start the mode number with a 0 you can express it in octal just like you would when doing "chmod 775 myfile" from bash.

**SFTP\_STORAGE\_UID** (optional) UID of the account that should be set as the owner of the files on the remote host. You may have to be root to set this.

- **SFTP\_STORAGE\_GID** (optional) GID of the group that should be set on the files on the remote host. You have to be a member of the group to set this.
- **SFTP\_KNOWN\_HOST\_FILE** (optional) Absolute path of know host file, if it isn't set "~/.ssh/known\_hosts" will be used.

# CHAPTER<sup>9</sup>

# Installation

#### <span id="page-36-0"></span>Use pip to install from PyPI:

pip install django-storages

Each storage backend has its own unique settings you will need to add to your settings.py file. Read the documentation for your storage engine(s) of choice to determine what you need to add.

# **Contributing**

<span id="page-38-0"></span>To contribute to django-storages [create a fork](https://github.com/jschneier/django-storages) on GitHub. Clone your fork, make some changes, and submit a pull request.

Issues

<span id="page-40-0"></span>Use the GitHub [issue tracker](https://github.com/jschneier/django-storages/issues) for django-storages to submit bugs, issues, and feature requests.

Indices and tables

- <span id="page-42-0"></span>• genindex
- modindex
- search